## Cheatography

## My Sublime Text Keyboard Shortcuts by Nikolai Golub (ngolub) via cheatography.com/52607/cs/14276/

| Presentational                 |                                                     |
|--------------------------------|-----------------------------------------------------|
| Cycle left through tabs        | 第 ① [                                               |
| Cycle right through tabs       | <b>%</b> î ]                                        |
| Split view into 2 columns      | ₩ ~ 2                                               |
| Split view into 2 rows         | ₩ ╲ 1 2                                             |
| Revert view to 1 column        | <b>%</b> √ 1                                        |
| Set view to grid (4 groups)    | ₩ ~ 5                                               |
| Jump to group 2                | ^ 2                                                 |
| Move file to specified group 2 | <b>^</b> 1 2                                        |
| Toggle sidebar                 | ₩ K, ₩ B                                            |
| Switch to sidebar              | ^ 0                                                 |
| Toggle fullscreen mode         | ^ # F                                               |
| Close current group            | <b></b>                                             |
| Move file to new group         | <b></b>                                             |
| Focus next group               | ${\mathbb m} \ {\mathsf K}, \ {\mathbb m} \ \to \ $ |
| Focus previous group           | <b></b>                                             |

| Misc                        |         |
|-----------------------------|---------|
| Command palette             | ₩îP     |
| Python console              | ^ `     |
| Enter/exit full screen      | ^ # F   |
| Enter distraction free mode | ^ # Î F |
| Build project               | ЖВ      |

| Editing                              |                        |
|--------------------------------------|------------------------|
| Comment/un-comment line              | ₩ /                    |
| Duplicate line                       | ₩îD                    |
| Indent selection                     | 光]                     |
| Unindent selection                   | ₩ [                    |
| Select next auto-complete suggestion | ^ [SPACE]              |
| Select between brackets              | ^ Î M                  |
| Select current indentation           | ₩ î J                  |
| Paste from history                   | $\mathbb{H} \subset V$ |

| Find/Replace  |       |
|---------------|-------|
| Find          | ЖF    |
| Find in files | ₩îF   |
| Find next     | ₩ G   |
| Find previous | ЖûG   |
| Replace       | # √ F |

| Navigation                  |       |
|-----------------------------|-------|
| Quick-open files by name    | ₩ P   |
| Go to declaration           | ~ # ↓ |
| Goto symbol in current file | ₩ R   |
| Jump back                   | Λ_    |
| Jump forward                | ^ 1 - |
| Jump to closing parenthesis | ^ M   |

| Booking                               |              |
|---------------------------------------|--------------|
| Open current line in Gitlab           | ∵îG          |
| Open experiment in Experiment Tool    | <b>∼</b> Î O |
| Highlight experiments in current file | ∵ î L        |
| Preview experiment                    | ∵ Î P        |
| Copy debug statement to keyboard      | ∵îD          |
| boo concat                            | ~= î C       |
| boo sync                              | ~ î S        |
| Perl Tidy selection/whole file        | ~: # L       |

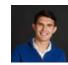

By **Nikolai Golub** (ngolub) cheatography.com/ngolub/golub.pro

Published 2nd September, 2019. Last updated 10th January, 2018. Page 1 of 1. Sponsored by **Readable.com**Measure your website readability!
https://readable.com